# **MÉTODO COMPUTACIONAL DE CONVERSÃO DE VARREDURA PARA APRESENTAÇÃO DE IMAGENS SETORIAIS POR ULTRASSOM**

A. A. Assef\*, J. M. Maia\*, F. K. Schneider\*, P. M. Gewehr\*, R. da Costa\*, A. F. de Moraes Filho\*\*, V. L. S. N. Button\*\*\* e E. T. Costa\*\*\*

\*CPGEI-DAELT-DAELN/Universidade Tecnológica Federal do Paraná - UTFPR, Curitiba, Brasil \*\*Instituto Federal do Paraná - IFPR, Curitiba, Brasil \*\*\*DEB-FEEC e CEB/Universidade Estadual de Campinas - UNICAMP, Campinas, Brasil e-mail: amauriassef@utfpr.edu.br

**Resumo:** A conversão de varredura é um procedimento padrão realizado em equipamentos comerciais e de pesquisa do ultrassom que consiste em mapear e interpolar os dados amostrados segundo um sistema de coordenadas polares em coordenadas retangulares para que a imagem possa ser exibida de forma correta em um monitor. Apesar de bem estabelecido, o método requer a utilização de técnicas complexas de processamento de vídeo para adequar as linhas de varredura préprocessadas em escala de cinza para dados em escala de cinza baseado em pixel (elementos de imagem). Neste trabalho é apresentado um método computacional simples e eficiente, implementado com o software Matlab® para conversão de varredura de imagens setoriais. Os resultados obtidos indicam que a aplicação poderá ser usada como ferramenta educacional para estudantes de engenharia biomédica, bem como auxiliar pesquisadores no desenvolvimento de novas aplicações do ultrassom.

**Palavras-chave:** Ultrassom, conversão de varredura, pesquisa do ultrassom.

*Abstract: The scan conversion is a standard procedure performed on commercial and research ultrasound equipment to translate sampled data captured in Polar coordinates into Cartesian coordinates to be displayed correctly on a monitor. Although well established, the method requires the use of complex video processing techniques to adjust the preprocessing grayscale scanlines data to pixel based grayscale data. This work presents a simple and efficient computational method for sector image scan conversion, implemented in Matlab® software. The results show that the application can be used as an educational tool for students of biomedical engineering, as well as to assist researchers to develop new ultrasound applications.* 

*Keywords: Ultrasound, scan conversion, ultrasound research.* 

#### **Introdução**

Entre as diversas técnicas de processamento empregadas em um equipamento de geração de imagem por ultrassom pulso-eco, a conversão de varredura (*scan conversion*) representa uma etapa fundamental na apresentação correta das imagens reconstruídas para auxílio ao diagnóstico médico [1,2]. O método é particularmente útil durante o processo de conversão de coordenadas e reconstrução de imagens bidimensionais setoriais [3], conforme ilustrado na Figura 1.

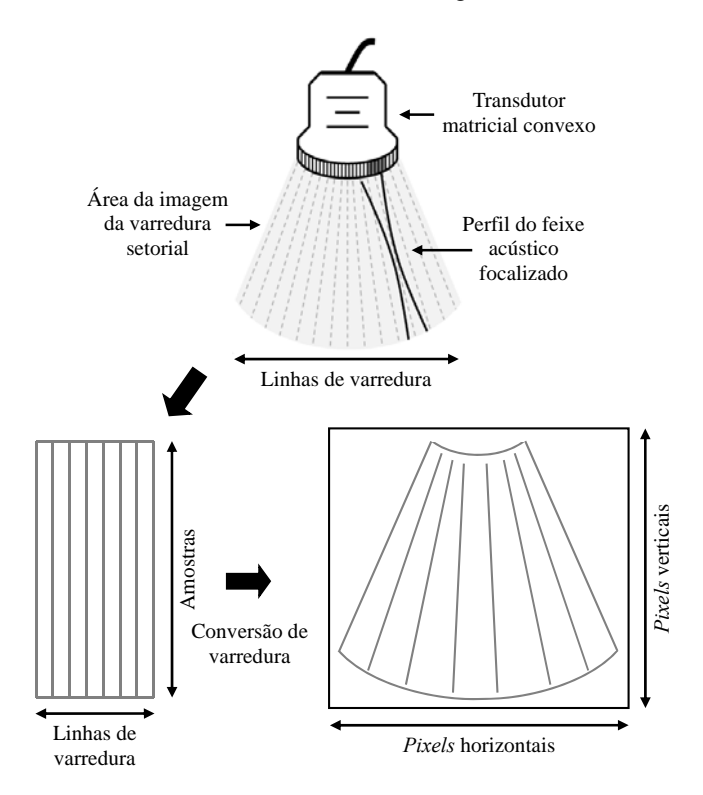

Figura 1: Processo de formação de imagem em corte transversal polar com ilustração da conversão de varredura para apresentação no monitor de imagem.

Apesar de ser uma técnica bem estabelecida, o método requer tipicamente a utilização de funções complexas de processamento de vídeo para converter e interpolar dados de sinais ultrassônicos amostrados e processados em coordenadas polares para o formato cartesiano, isto é, linhas de varredura em escala de cinza para dados em escala de cinza baseado em *pixel* (elementos de imagem), compatível com monitores convencionais de imagem [4,5].

Neste trabalho é apresentado um método computacional simples e eficiente baseado no *software* Matlab® para conversão de varredura de imagens

setoriais em Modo B, que poderá ser utilizado como ferramenta de auxílio durante as atividades de ensino e pesquisa de imageamento por ultrassom.

#### **Materiais e métodos**

O procedimento de conversão de varredura setorial da coordenada polar (*r,θ*) para cartesiana (*x,z*) de um sistema de ultrassom com interpolação baseada nos quatro vizinhos mais próximos (2 x 2), considerando a geometria de um transdutor matricial convexo, é ilustrado na Figura 2. Também são apresentados os passos básicos para geração de um dado interpolado:

- Identificar os quatro pontos vizinhos de *pixel* nas adjacências de duas linhas de varredura;
- Computar os quatro coeficientes de interpolação;
- Interpolar a amostra desejada utilizando os quatro vizinhos mais próximos e computar os coeficientes de interpolação [4].

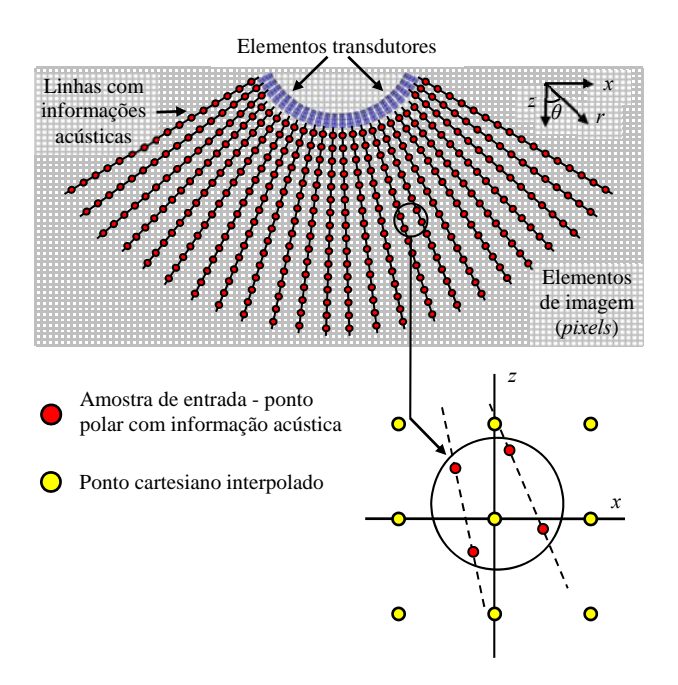

Figura 2: Exemplo ilustrativo de conversão de varredura setorial com interpolação baseada nos quatro vizinhos mais próximos.

Para ilustrar a metodologia adotada neste trabalho é apresentada na Figura 3 a geometria característica de um transdutor matricial convexo com abertura (número de elementos utilizados) de 8 elementos. Nesta, os parâmetros de raio convexo (*Rconvexo*), largura do elemento (*d*) e *kerf*, que representa a distância entre elementos adjacentes, são especificados pelo fabricante do transdutor. O índice *i* representa o número de cada elemento transdutor da abertura de tamanho *ne* (*i = 1, 2, 3, ..., ne*).

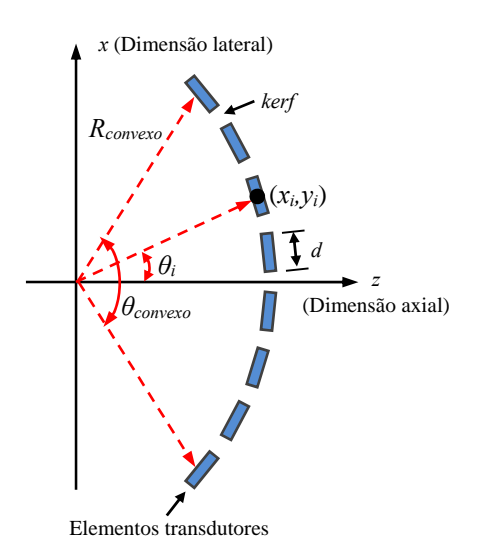

Figura 3: Geometria característica de um transdutor matricial convexo com indicação dos parâmetros utilizados para o processo de conversão de varredura.

O ângulo de abertura do transdutor convexo *θconvexo* é obtido pela Equação 1. O parâmetro é calculado pela relação entre o tamanho total da abertura e o comprimento da circunferência do transdutor de raio *Rconvexo*.

$$
\theta_{convexo} = \frac{360 \cdot C_{abertura}}{C_{circunferência}} = \frac{360 \cdot (ne - 1) \cdot (d + kerf)}{2\pi R_{convexo}} \tag{1}
$$

onde *ne* representa o número de elementos da abertura.

Dessa forma, o ângulo de cada elemento *i* em relação ao eixo *x* no centro da abertura pode ser calculado através da Equação 2:

$$
\theta(i) = \left(i - \left(\frac{ne + 1}{2}\right)\right) \cdot \frac{\theta_{convexo}}{(ne - 1)}
$$
 (2)

A próxima etapa do método compreende ao cálculo das posições relativas das amostras dos vetores correspondentes às linhas de varredura. A partir destes dados e da velocidade do som no meio é possível calcular o vetor de profundidade que será utilizado para a correção das coordenadas finais.

Com isso, os vetores de tempo  $t(n)$  e profundidade *z*(*n*) discretos no tempo e amostrados na frequência *fs*  podem ser descritos, respectivamente, pelas Equações 3 e 4:

$$
t(n) = \frac{n}{fs}, \quad l \le n \le N \tag{3}
$$

$$
z(n) = c \cdot \frac{t(n)}{2} + R_{convexo}
$$
 (4)

onde *n* denota o índice da amostra discreto no tempo, *N* é o número total de amostras de cada linha e *c* é a velocidade do som no meio.

Na etapa final são exploradas as funções *meshgrid*, *pol2cap* e *surf* do *software* Matlab® para:

- Transformar o domínio especificado pelos vetores *θ*(*i*) e *z*(*n*) em duas matrizes *THETA* e *RHO,* respectivamente*,* contendo linhas e colunas repetidas, para funcionarem como novo domínio da função. Essas matrizes serão usadas para preparar a plotagem de superfície do gráfico;
- Converter os pontos de coordenadas polares (*THETA,RHO*) para cartesianas (*xc,yc*);
- Plotar a superfície do gráfico tridimensional da função das variáveis.

#### **Resultados**

Os principais parâmetros utilizados para simulação e validação do método de conversão de varredura são apresentados na Tabela 1, levando-se em conta a geometria de um transdutor matricial convexo comercial (AT3C52B, Broadsound Corporation, Taiwan).

Tabela 1: Especificações dos parâmetros utilizados nas simulações.

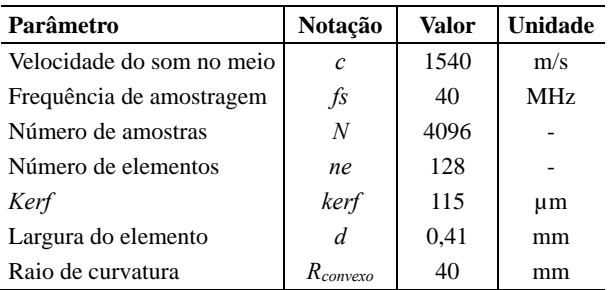

Nas Figuras 4(a) e 4(b) são apresentadas as imagens bidimensionais em Modo B com compressão dinâmica de 50 dB e profundidade total 78,84 mm, resultantes da simulação do método utilizado. Na Figura 4(a) é mostrada a imagem original nas coordenadas polares com inclusões nas faixas de 0 dB (cor branca), -25 dB (cor cinza) e -50 dB (cor preta), enquanto na Figura 4(b) é mostrada a imagem resultante nas coordenadas retangulares após a transformação de coordenadas.

#### **Discussão**

Como as imagens de ultrassom em Modo B são bidimensionais, após a aplicação da função de plotagem de superfície *surf*, definida por uma matriz de quatro argumentos, é realizado o ajuste do ângulo de visualização do gráfico para o modo padrão 2-D através do comando do Matlab *view (90,90)*. O tempo total para a execução da rotina em computador com processador

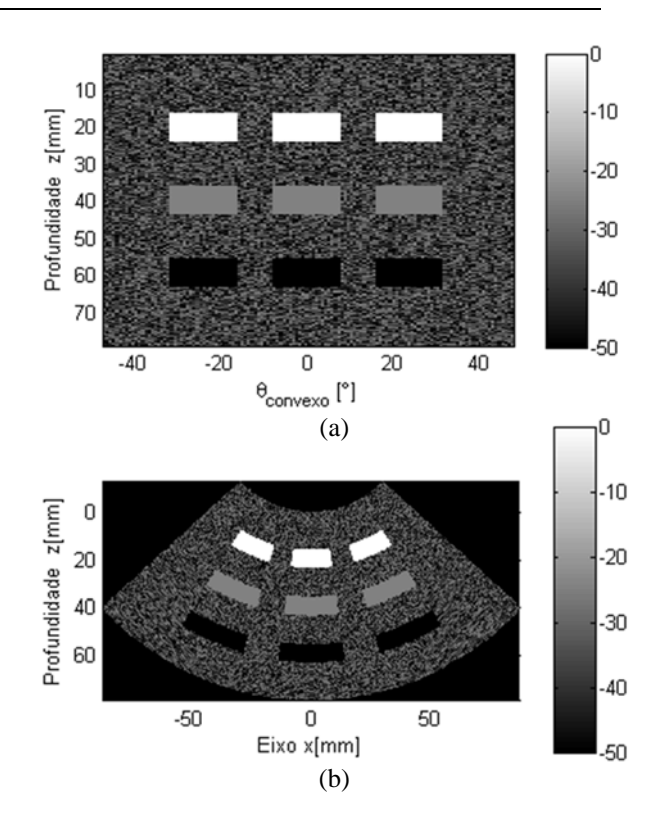

Figura 4: (a) Representação de imagem simulada nas coordenadas polares. (b) Imagem em coordenadas retangulares obtida após a conversão de varredura pela técnica proposta.

Core i3, frequência de 2,4 GHz e memória RAM de 4 GB é inferior a 1 segundo. Entretanto esse tempo pode ser ainda menor, uma vez que os dados das linhas de varredura, após as técnicas de demodulação, detecção de envoltória e compressão dinâmica, já estejam disponíveis para processamento. A rotina completa para a demonstração do método de conversão de varredura é apresentado como apêndice no final deste trabalho.

Estudos para a implementação de novos algoritmos de conversão de varredura utilizando o *software* Microsoft Visual C Studio, bem como, dispositivos de lógica reconfigurável FPGA (*Field-Programmable Gate Array*), já estão em andamento e poderão ser utilizados posteriormente como base comparativa para avaliação do custo computacional das técnicas empregadas.

### **Conclusão**

A temática do método de conversão de varredura apresentado tem como principal diferencial a utilização de funções proprietárias do Matlab que permitem a otimização dos algoritmos de preenchimento de polígonos e superfícies, organizado em torno de um paradigma de rastreamento de bordas. Através do exemplo de simulação, ilustrado nas Figuras 4(a) e (b) e no código em apêndice, é possível verificar que o método é bastante simples e adequado como uma ferramenta pedagógica para estudantes de engenharia biomédica, bem como para pesquisadores no

desenvolvimento de novas aplicações do ultrassom.

#### **Agradecimentos**

Ao CNPq, FINEP, Fundação Araucária, CAPES e Ministério da Saúde pelo apoio financeiro para o desenvolvimento da pesquisa. **Referências** 

- [1] Schueler CF, Lee H, Wade, G. Fundamentals of digital ultrasonic imaging. IEEE transactions on sonics and Ultrasonics. 1984; 31(4):195-217.
- [2] Berkhoff AP, Huisman HJ, Thijssen JM, Jacobs EM, Homan RJ. Fast scan conversion algorithms for displaying ultrasound sector images. Ultrasonic Imaging. 1994; 16(2):87-108.
- [3] Kassem A, Sawan M, Boukadoum M. A scan conversion CMOS implementation for a portable ultrasonic system. In: Proceedings of the Canadian Conference on Electrical and Computer Engineering - IEEE CCECE 2003; 2003 May; 3:1461-1464.
- [4] Xiaohui Li. Ultrasound Scan Conversion on TI's C64x+ DSPs. Texas Instruments Incorporated – White Paper [internet]. 2009 Mar. Available from: http:// www.ti.com/lit/an/sprab32/sprab32.pdf.
- [5] Robinson DE, Knight PC. Interpolation scan conversion in pulse-echo ultrasound. Ultrasonic Imaging, 1982; 4(4):297–310.

## **Apêndice**

A seguir é apresentada a rotina de conversão de varredura desenvolvida no *software* Matlab versão 7.10.

```
%---------------------------------------------- 
% Rotina de conversão de varredura 
%---------------------------------------------- 
clear all; 
close all; 
clc; 
tic; % inicia temporizador 
% Definição de parâmetros de entrada
ne = 128;<br>
i=1:ne;<br>
\frac{8}{3} numero de elementos<br>
\frac{1}{3} indice dos elementos
                       % indice dos elementos<br>% kerf
kerf = 115e-6;<br>d = 0.41e-3;
                      \frac{1}{2} largura do elemento
R = 40e-3; % raio do transdutor<br>N = 4096; % numero de amostras
N = 4096;<br>
n = 1:N;<br>
N = 1:N;<br>
N = 1 indice das amostras
n = 1:N;<br>
n = 1540;<br>
n = 1540;<br>
n = 1540;<br>
n = 1540;
c = 1540; % velocidade do som<br>
fs = 40e6; % frequência de amos
                       % frequência de amostragem
t = (n/fs)'; % escala de tempo
%---------------------------------- 
% Ângulo de abertura do transdutor convexo
%----------------------------------
c_ttransdutor = 2*pi*R;c_abertura = (ne-1)*(kerf + d);theta convexo = 360*c abertura/c transdutor;
%---------------------------------- 
% Ângulo de abertura do transdutor convexo
% de cada elemento
```

```
%----------------------------------
```

```
theta convexo i = (i-(ne+1)/2)*theta convexo/(ne-1);
%---------------------------------- 
% Escala de profundidade 
%----------------------------------
z = c * t / 2 + R;
%---------------------------------- 
% Buffer de dados para simulação 
         %----------------------------------
valor\_final\_Env\_Log = (rand(N,ne)-2)*25;%---------------------------------- 
% Dados das inclusões para teste 
%----------------------------------
a = 200; b = 10;%---------------------------------- 
% Equação das inclusões 
%----------------------------------
valor_final_Env_Log ((N/4)-a:(N/4)+a,ne/4-
b:ne/4+b)=0;valor_final_Env_Log ((N/4)-a:(N/4)+a,ne/2-
h:ne/2+b)=0;valor_final_Env_Log ((N/4)-a:(N/4)+a,ne*3/4-
b:ne*3/4+b)=0;valor_final_Env_Log ((N/2)-a:(N/2)+a,ne/4-
b:ne/4+b) = -25;valor_final_Env_Log ((N/2)-a:(N/2)+a,ne/2-
b:ne/2+b) = -25;valor_final_Env_Log ((N/2)-a:(N/2)+a,ne*3/4-b:ne*3/4+b) = -25ivalor_final_Env_Log ((N*3/4)-a:(N*3/4)+a,ne/4-
b:ne/4+b) = -50;valor_final_Env_Log ((N*3/4)-a:(N*3/4)+a,ne/2-
b:ne/2+b) = -50;valor_final_Env_Log ((N*3/4)-
a:(N*3/4)+a,ne*3/4-b:ne*3/4+b) = -50;[THETA, RHO] =meshgrid(degtorad(theta_convexo_i),z); 
[xc,yc] = pol2cart(THETA, RHO);%---------------------------------- 
% Imagem simulada antes da conversão de varre-
dura 
8 - - - - - -figure; colormap(gray); 
imagesc(theta_convexo_i,(z-
R)*1e3,valor_final_Env_Log); 
xlabel('\theta_c_o_n_v_e_x_o [\circ]'); 
ylabel('Profundidade z[mm]'); 
axis tight; colorbar; 
%---------------------------------- 
% Imagem simulada após a conversão de varredura 
%---------------------------------- 
figure; colormap(gray); 
h=surf((xc-
R)*1e3,(yc)*1e3,valor_final_Env_Log,'edgecolor'
,'none'); 
view(90,90); 
xlabel('Profundidade z[mm]'); 
ylabel('Eixo x[mm]'); 
axis image; colorbar; 
toc % finaliza temporizador 
%----------------------------------------------
```